# **Call Establishment Principles**

## **What Are Call Legs?**

This topic describes call legs and their relationship to other components.

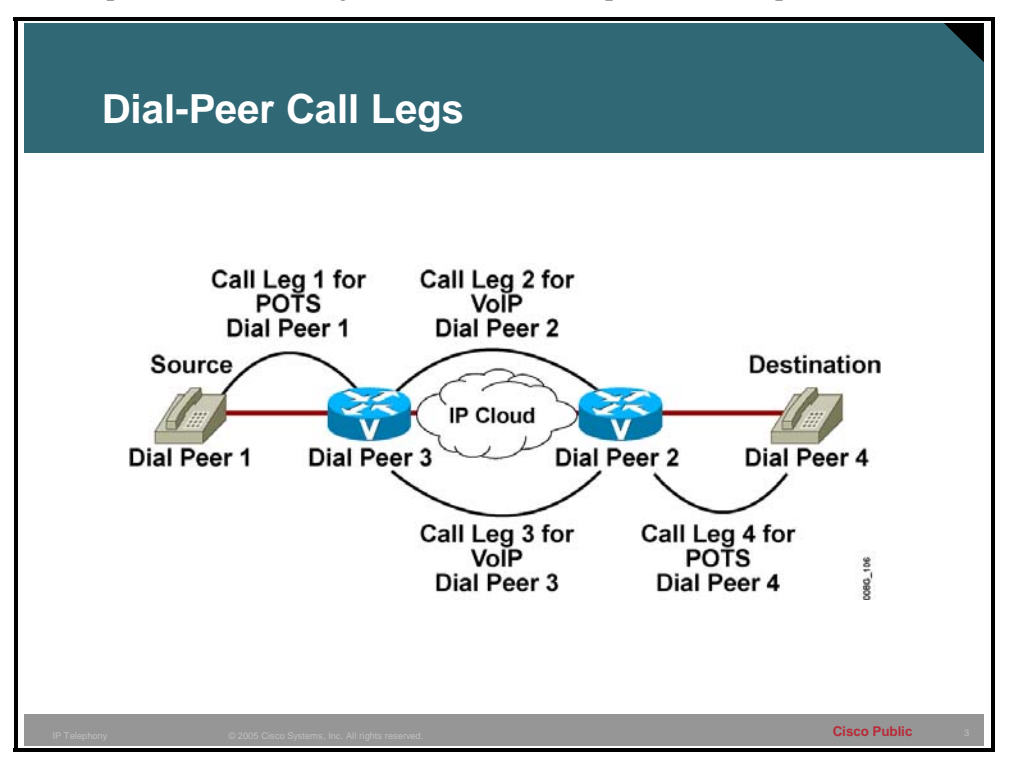

Call legs are logical connections between any two telephony devices, such as gateways, routers, Cisco CallManagers, or telephony endpoint devices.

Call legs are router-centric. When an inbound call arrives, it is processed separately until the destination is determined. Then a second outbound call leg is established, and the inbound call leg is switched to the outbound voice port.

#### **Example: Call Legs Defined**

The connections are made when you configure dial peers on each interface. An end-to-end call consists of four call legs: two from the source router perspective (as shown in the figure), and two from the destination router perspective. To complete an end-to-end call from either side and send voice packets back and forth, you must configure all four dial peers.

Dial peers are used only to set up calls. When the call is established, dial peers are no longer used.

## **End-to-End Calls**

This topic explains how routers interpret call legs to establish end-to-end calls.

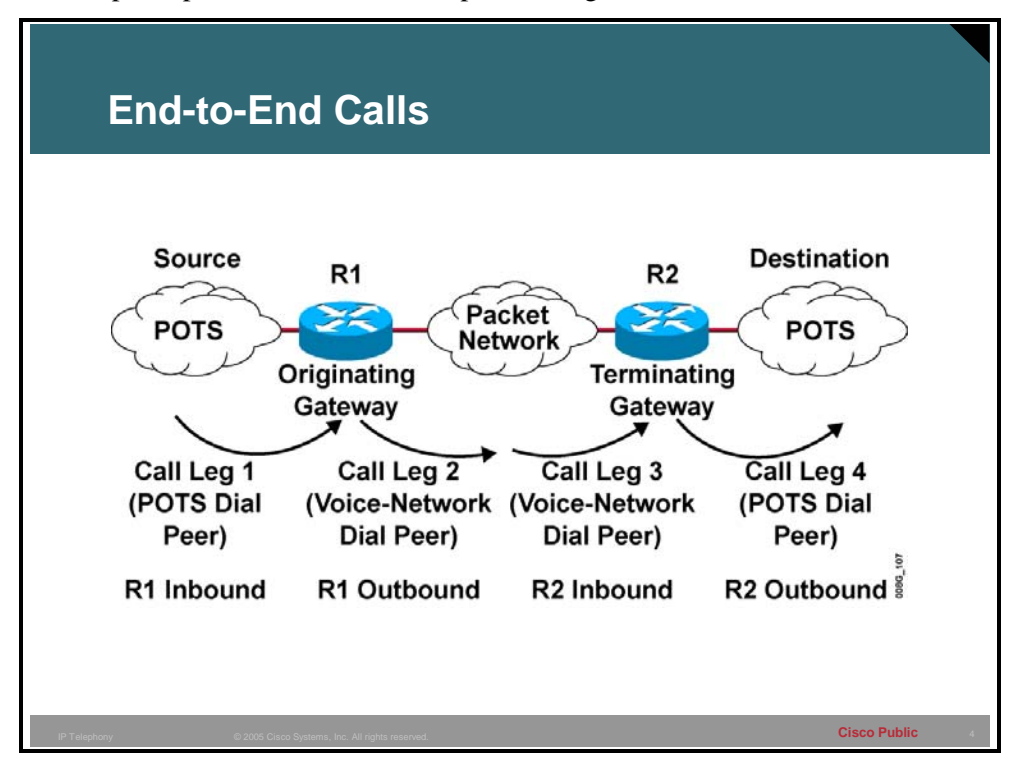

An end-to-end voice call consists of four call legs: two from the originating router (R1) or gateway perspective, and two from the terminating router (R2) or gateway perspective. An inbound call leg originates when an incoming call comes *into* the router or gateway. An outbound call leg originates when a call is placed *from* the router or gateway.

A call is segmented into call legs and a dial peer is associated with each call leg. The process for call setup is listed below:

- 1. The plain old telephone service (POTS) call arrives at R1 and an inbound POTS dial peer is matched.
- 2. After associating the incoming call to an inbound POTS dial peer, R1 creates an inbound POTS call leg and assigns it a Call ID (call leg 1).
- 3. R1 uses the dialed string to match an outbound voice network dial peer.
- 4. After associating the dialed string to an outbound voice network dial peer, R1 creates an outbound voice network call leg and assigns it a Call ID (call leg 2).
- 5. The voice network call request arrives at R2 and an inbound voice network dial peer is matched.
- 6. After R2 associates the incoming call to an inbound voice network dial peer, R2 creates the inbound voice network call leg and assigns it a Call ID (call leg 3). At this point, both R1 and R2 negotiate voice network capabilities and applications, if required.

When the originating router or gateway requests nondefault capabilities or applications, the terminating router or gateway must match an inbound voice network dial peer that is configured for such capabilities or applications.

- 7. R2 uses the dialed string to match an outbound POTS dial peer.
- 8. After associating the incoming call setup with an outbound POTS dial peer, R2 creates an outbound POTS call leg, assigns it a Call ID, and completes the call (call leg 4).

### **Steps to Configure Class of Restriction**

This topic presents the steps to configure Class of Restriction (COR).

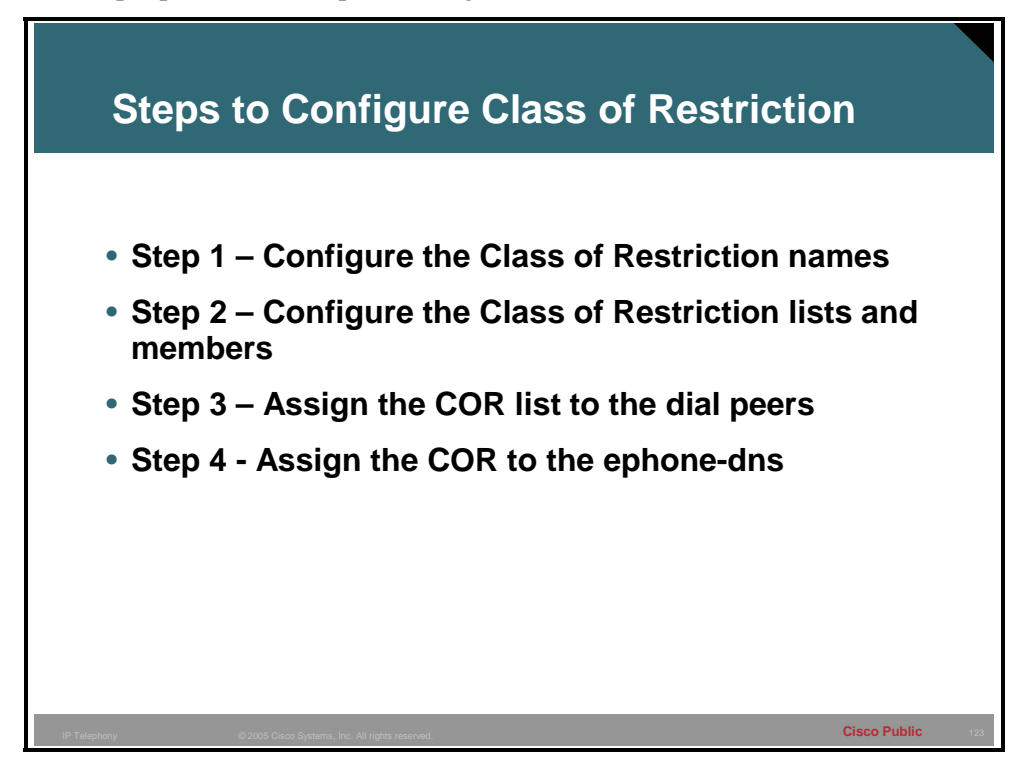

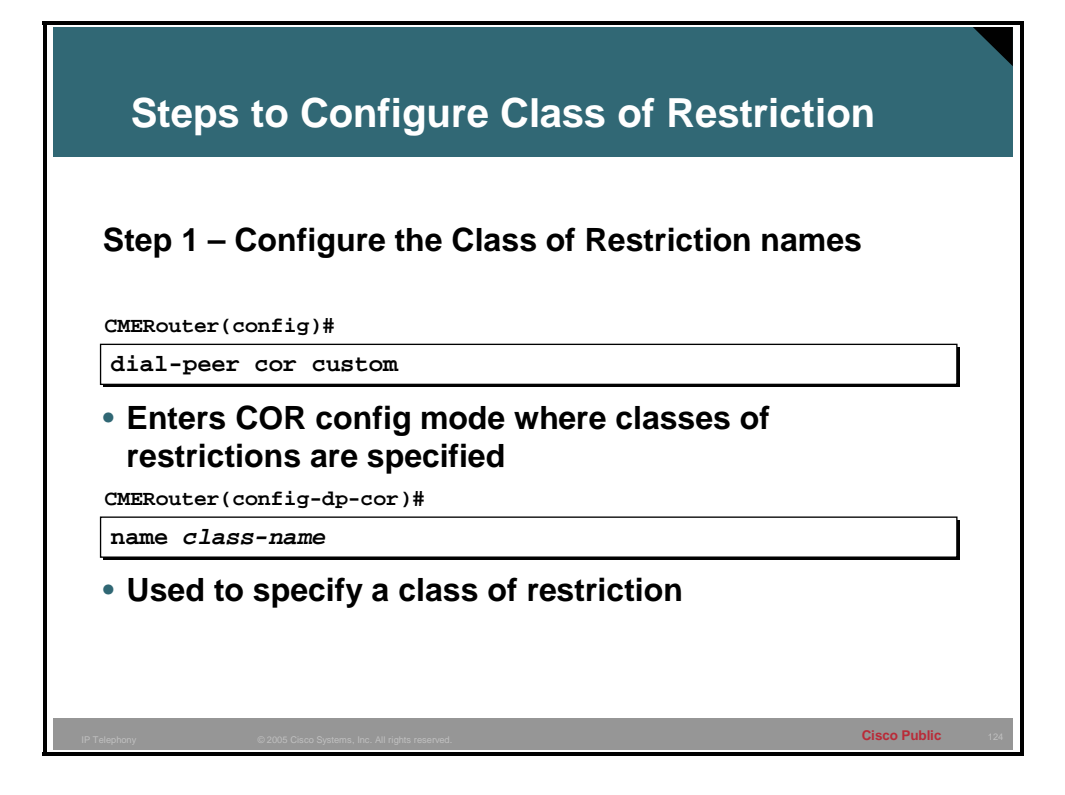

#### **Step 1 Define the name of the COR**

Before relating a COR to a dial peer, it needs to be named. This is important because the COR list needs to refer to these names to apply the COR to dial peers or ephone-dns. Multiple names can be added to represent various COR criteria. The 'dial-peer cor custom' and 'name' commands define the COR functionality. Possible names: call1900, call527, call9. Up to 64 COR names can be defined under a dial peer cor custom. This means that a configuration cannot have more than 64 COR names and A COR list would have a limitation of 64 members.

#### **Example: COR naming and list**

CMERouter(config)#dial-peer cor custom

CMERouter(config-dp-cor)#name local\_call

CMERouter(config-dp-cor)#name 911

CMERouter(config-dp-cor)#name 1800

CMERouter(config-dp-cor)#name 1900

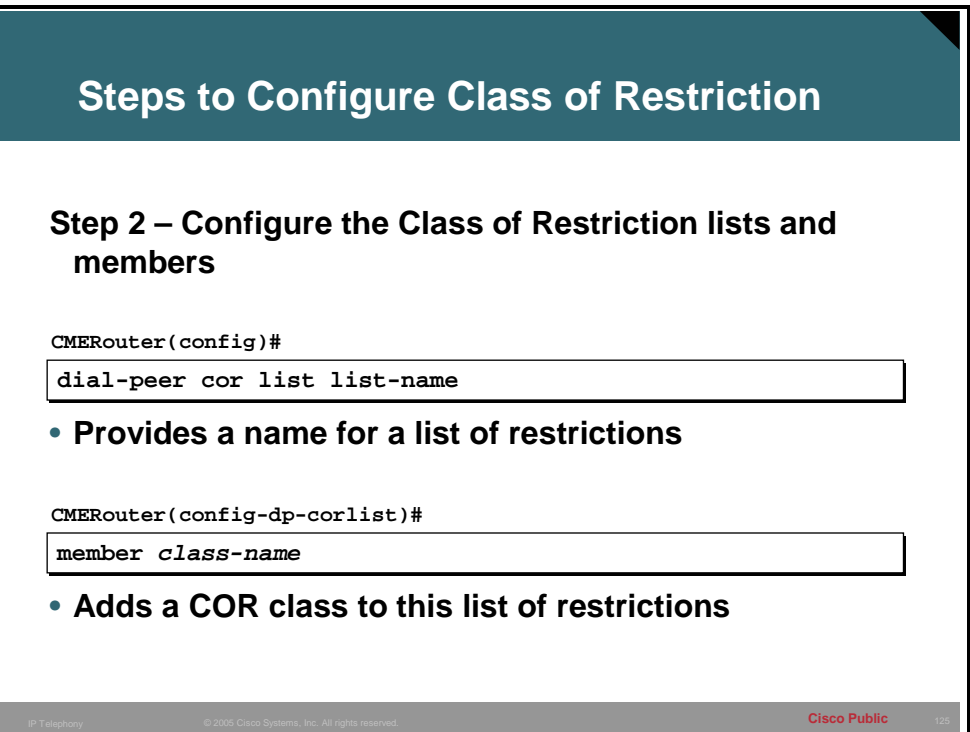

**Step 2** Dial peer COR list and member commands set the capabilities of a COR list. COR list is used in dial peers to indicate the restriction that a dial peer has as an outgoing dial peer. The order of entering the members is not important and the list can be appended or made shorter by removing the members.

#### **Example: Define the COR lists**

CMERouter(config)#dial-peer list callLocal

CMERouter(config-dp-corlist)member local\_call

CMERouter(config)#dial-peer list call911

CMERouter(config-dp-corlist)member 911

CMERouter(config)#dial-peer list call1800

CMERouter(config-dp-corlist)member 1800

CMERouter(config)#dial-peer list call1900

CMERouter(config-dp-corlist)member 1900

This is the third step to configure Class of Restriction (COR).

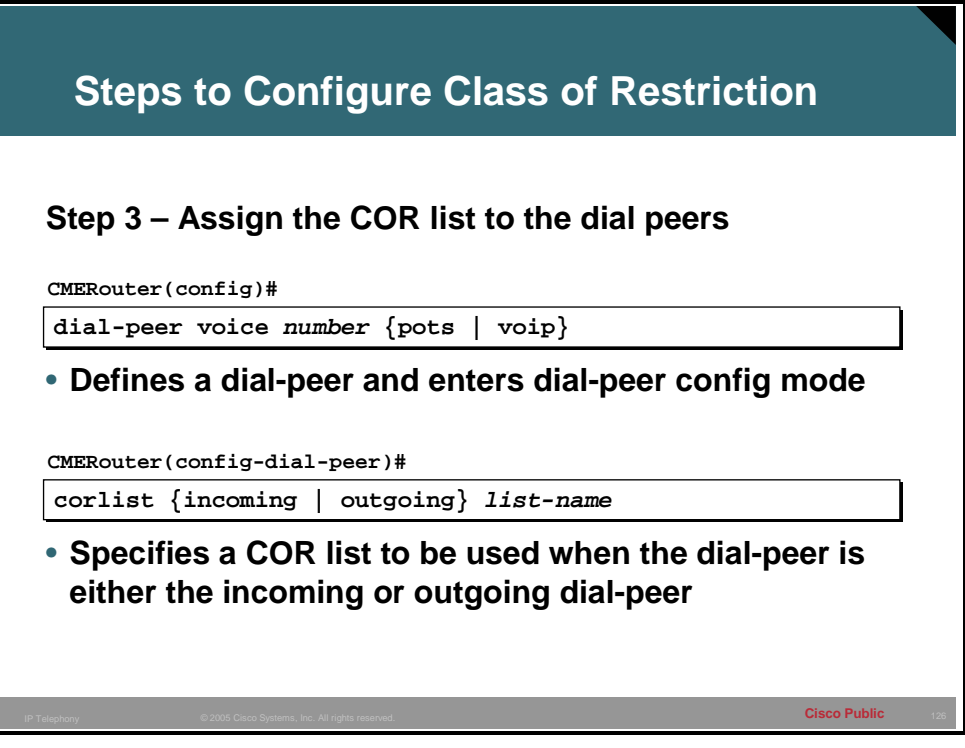

**Step 3** Apply the incoming or outgoing COR list to the dial peer. The incoming COR list specifies the capacity of dial-peer to initiate a certain series or Class of Calls. The outgoing COR list specifies the restriction on dial peers able to place calls to a given number range or port.

#### **Example: Apply the COR to the dial peer**

CMERouter(config)#dial-peer voice 1 pots

CMERouter(config-dial-peer)#destination-pattern 1500

CMERouter(config-dial-peer)#port 1/0/0

CMERouter(config-dial-peer)#corlist incoming call911

CMERouter(config)#dial-peer voice 2pots

CMERouter(config-dial-peer)#destination-pattern 1800.......

CMERouter(config-dial-peer)#port 2//1

CMERouter(config-dial-peer)#corlist outgoing call1800

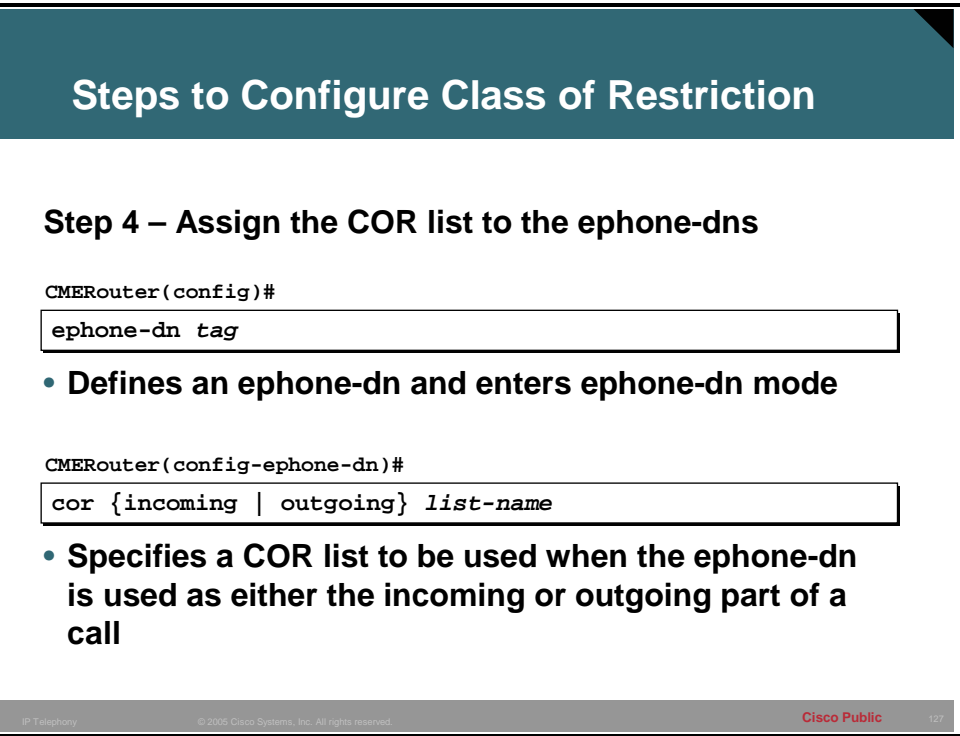

**Step 4** Apply the incoming or outgoing COR list to an ephone-dn. The Incoming COR list specifies the capacity of ephone-dn to initiate a certain series or Class of Calls. The outgoing COR list specifies the restriction on the ephone-dn to be able to place calls to a given number range or port.

#### **Example: Apply the COR to ephone-dns**

CMERouter(config)#ephone-dn 1

CMERouter(config-ephone-dn)#number 1000

CMERouter(config-ephone-dn)#description LobbyPhone

CMERouter(config-ephone-dn)#cor incoming call911

CMERouter(config)#ephone-dn 2

CMERouter(config-ephone-dn)#number 1001

CMERouter(config-ephone-dn)#description ConfRoomPhone

CMERouter(config-ephone-dn)#cor incoming callLocal

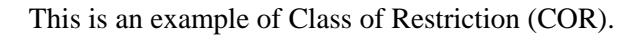

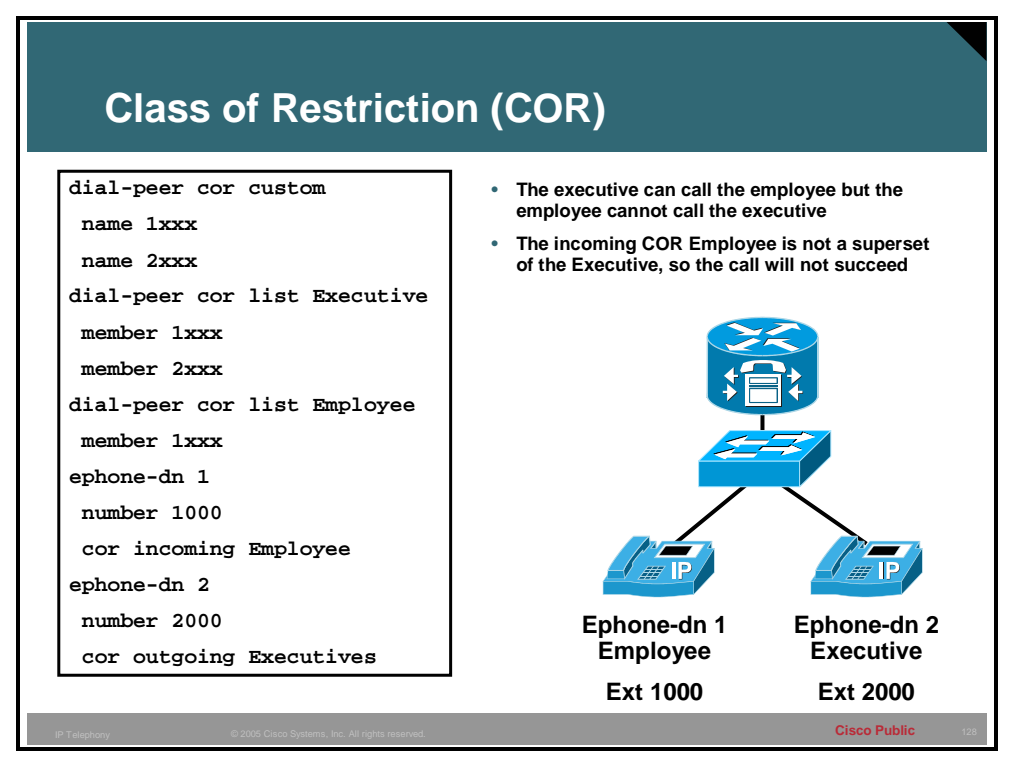

#### **Example: COR used to restrict access internally within Cisco CME**

COR can be used to regulate internal calls and whether they are allowed or not. This example shows two IP phones with an employee and an executive. In this company, the executive should be able to call anyone but employees should not be able to call the executive. Notice that to accomplish the required results, both an incoming COR on the employee must be configured as well as an outgoing COR on the executive. There is no outgoing COR on the employee and as a result anyone can call the employee phone regardless if the phone calling has an incoming COR set or not. The lack of an incoming COR on the executive will allow the executive to call any phone regardless of the outgoing COR setting on the phone called.

This topic describes Class of Restriction case study.

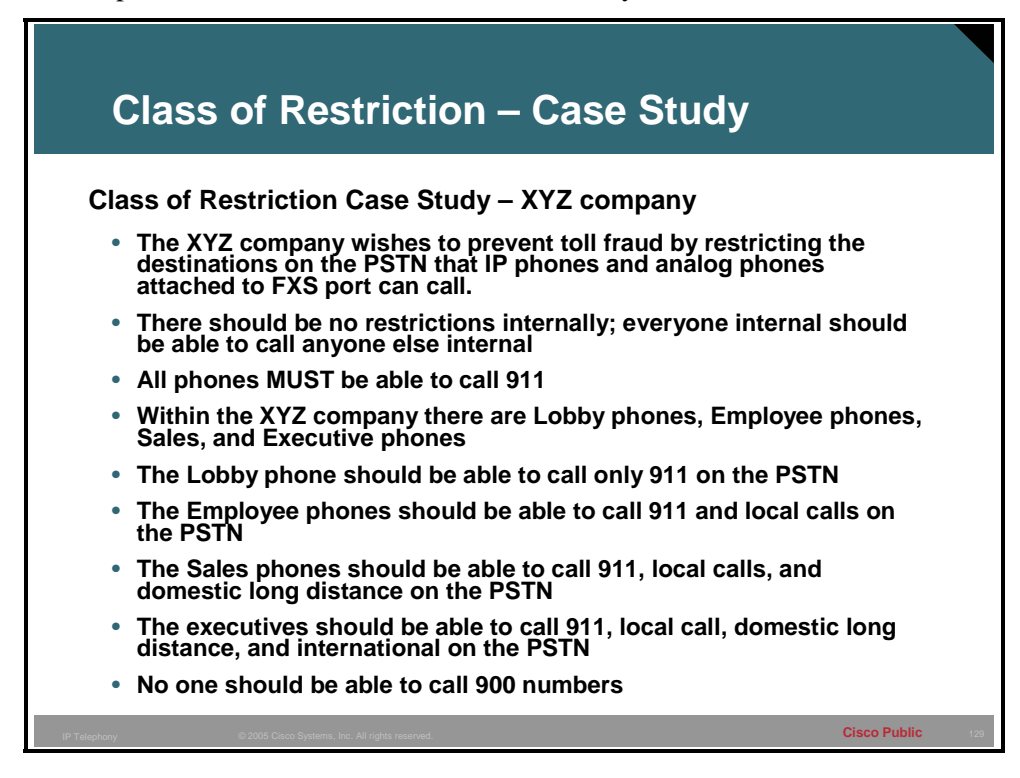

Case Study of the XYZ Company.

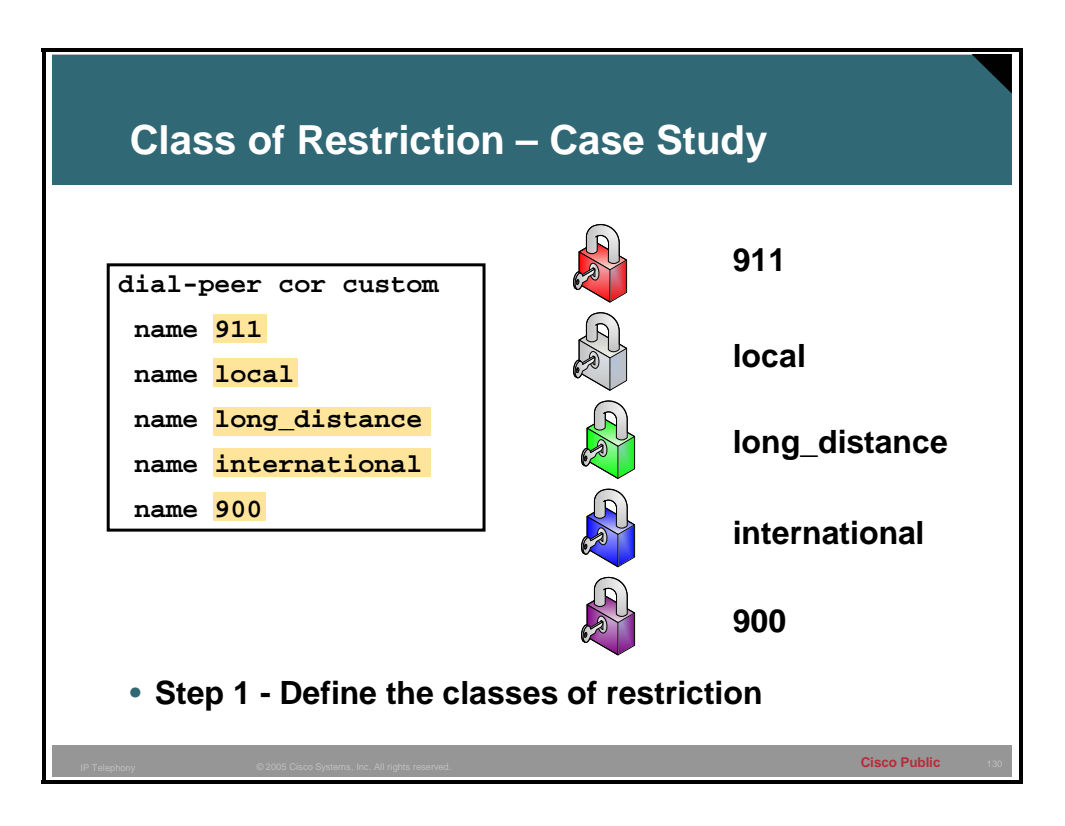

**Step 1** The first step will be to define the COR names.

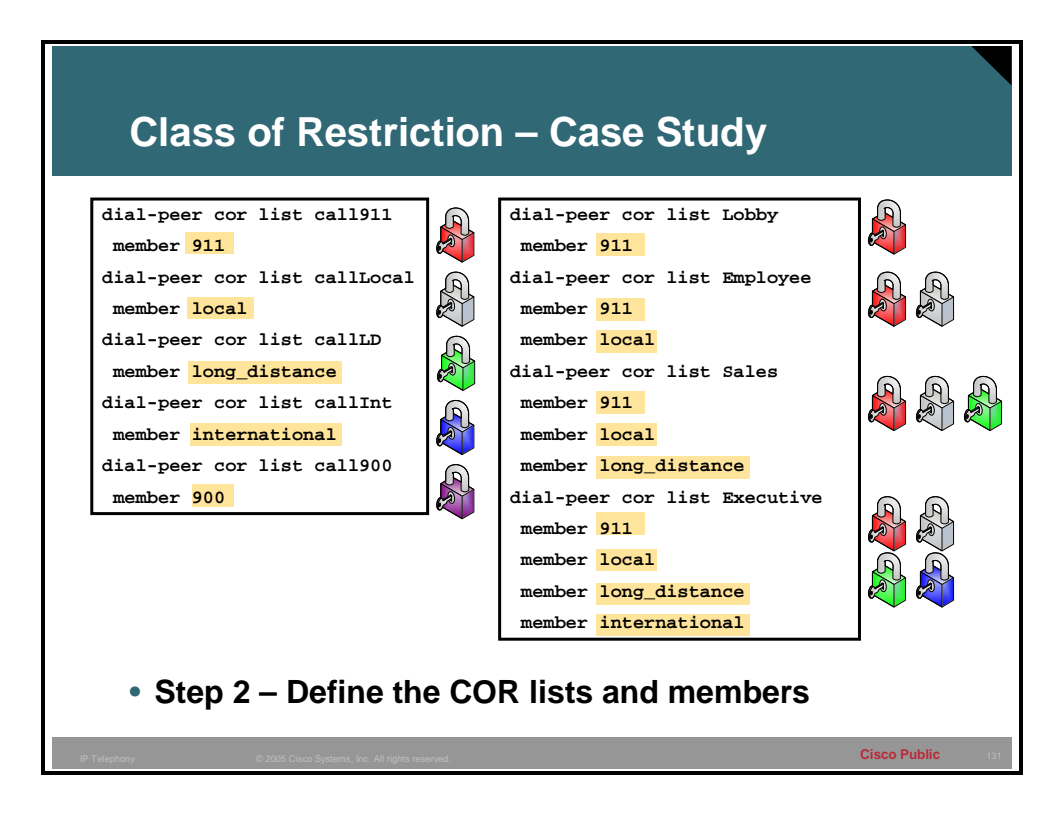

**Step 2** The second step will be to define the COR list and its member or members. Notice that none of the COR lists contain the member 900.

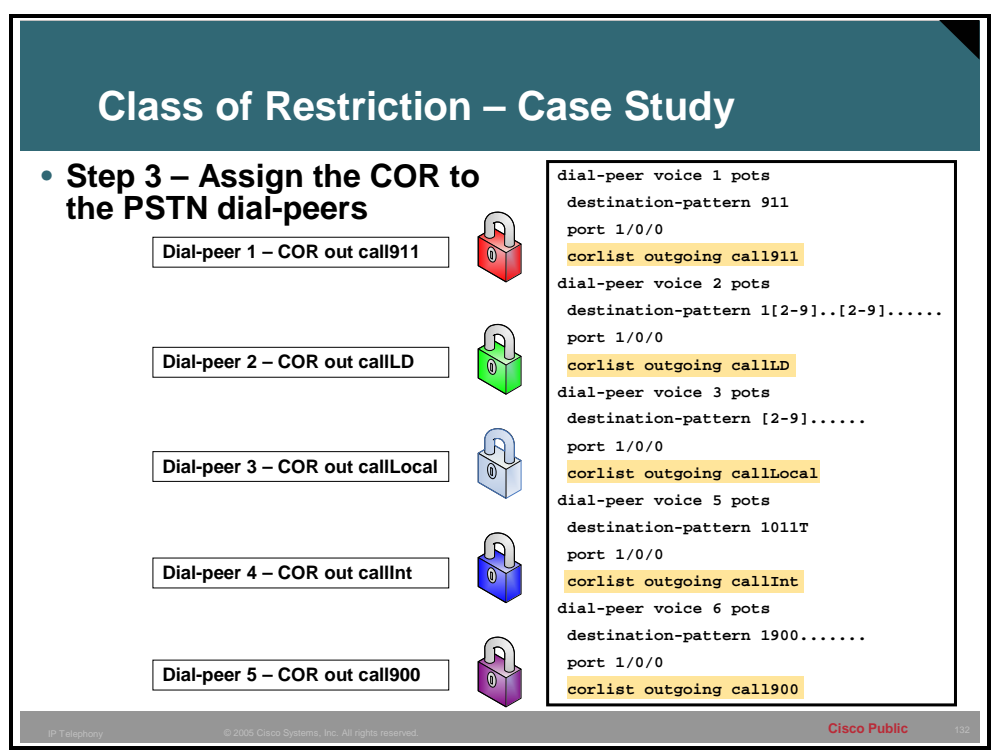

**Step 3** Assign the COR to the dial peers that govern PSTN access. To restrict calls to the PSTN destinations, the outbound COR setting will be defined.

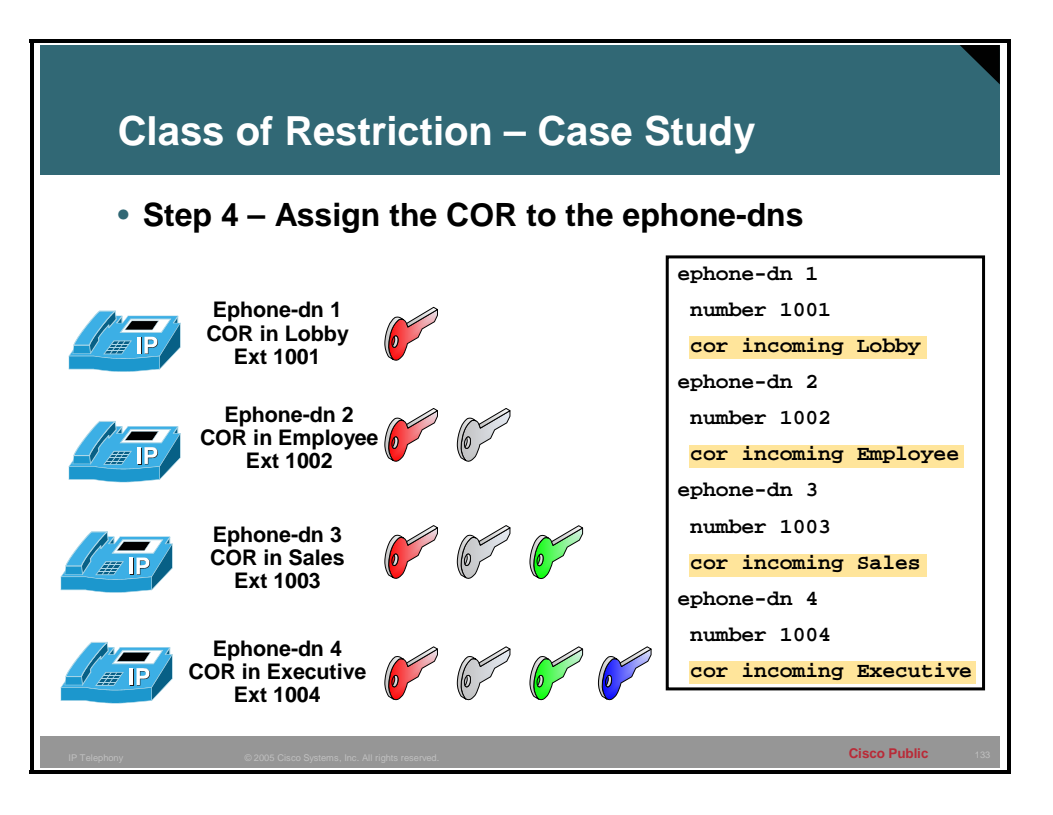

**Step 4** Assign the incoming COR to the Lobby, Employee, Sales, and Executive ephone-dns. Notice that no ephone-dn has the ability to call 900 numbers.

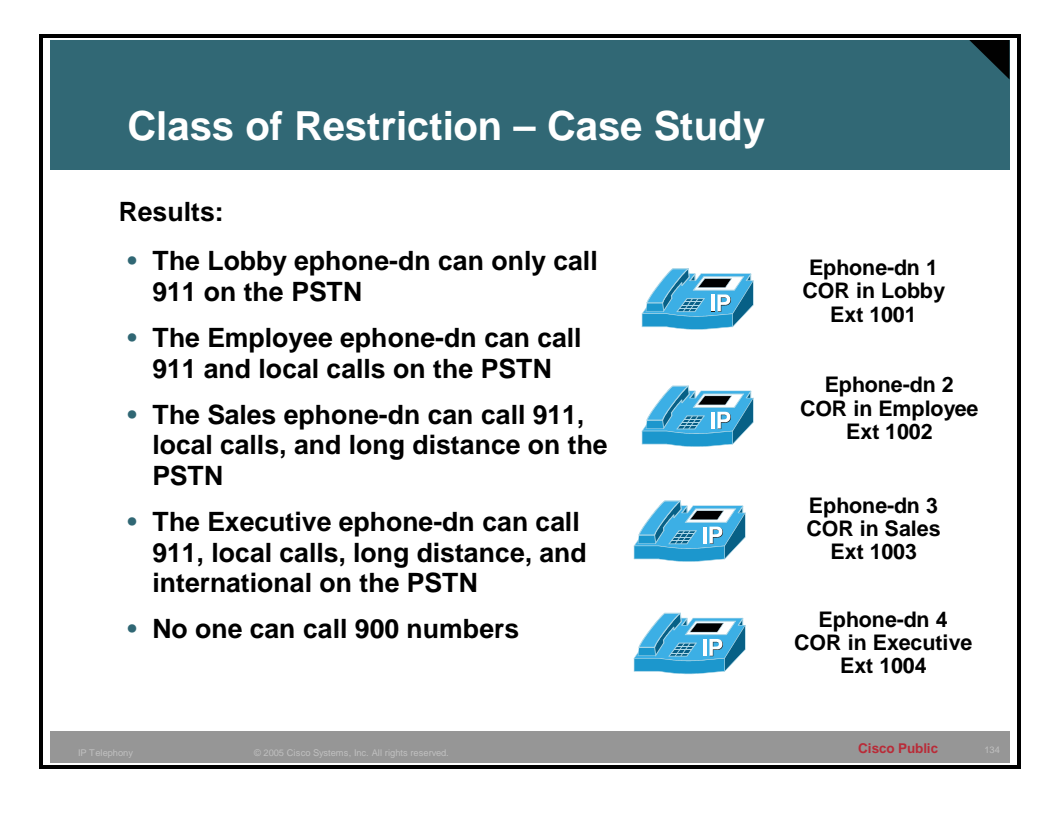

The result of the configuration is shown.